# **19.11.** *Kurzweil 3000* **- Studerend en begrijpend lezen door toevoegen van notities**

### **Wat en hoe?**

*Kurzweil 3000* kan verschillende soorten notities toevoegen in een tekst. Om b.v. een verklaring of een extra geheugensteuntje in te voegen. De notities kunnen voorgelezen worden. Ze helpen de leerling bij het studeren. Leer de leerling te werken met de opties die hem het best helpen.

### **Stappenplan**

#### **Voeg notities toe**

**Klik op** de knop naar keuze. **Klik op** de plaats van invoeging.

#### **Verwijder notities**

. **Klik in** de notitie. **Klik op**

#### **Instellingen van notities wijzigen**

- 1. **Kies** in het menu Hulpmiddelen: notities *Standaard notitie opties*.
- 2. **Wijzig** instellingen voor kleur, lettertype, lettergrootte, achtergrondkleur, leesvolgorde.

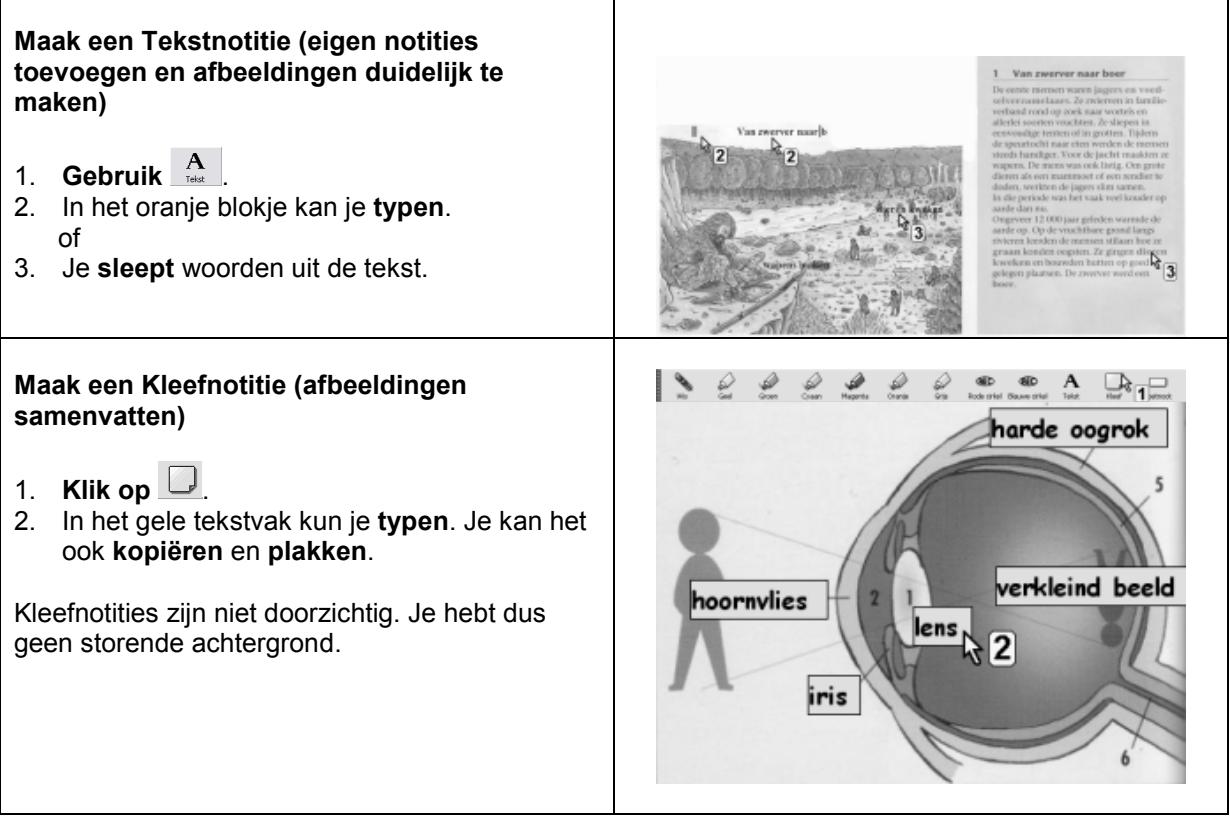

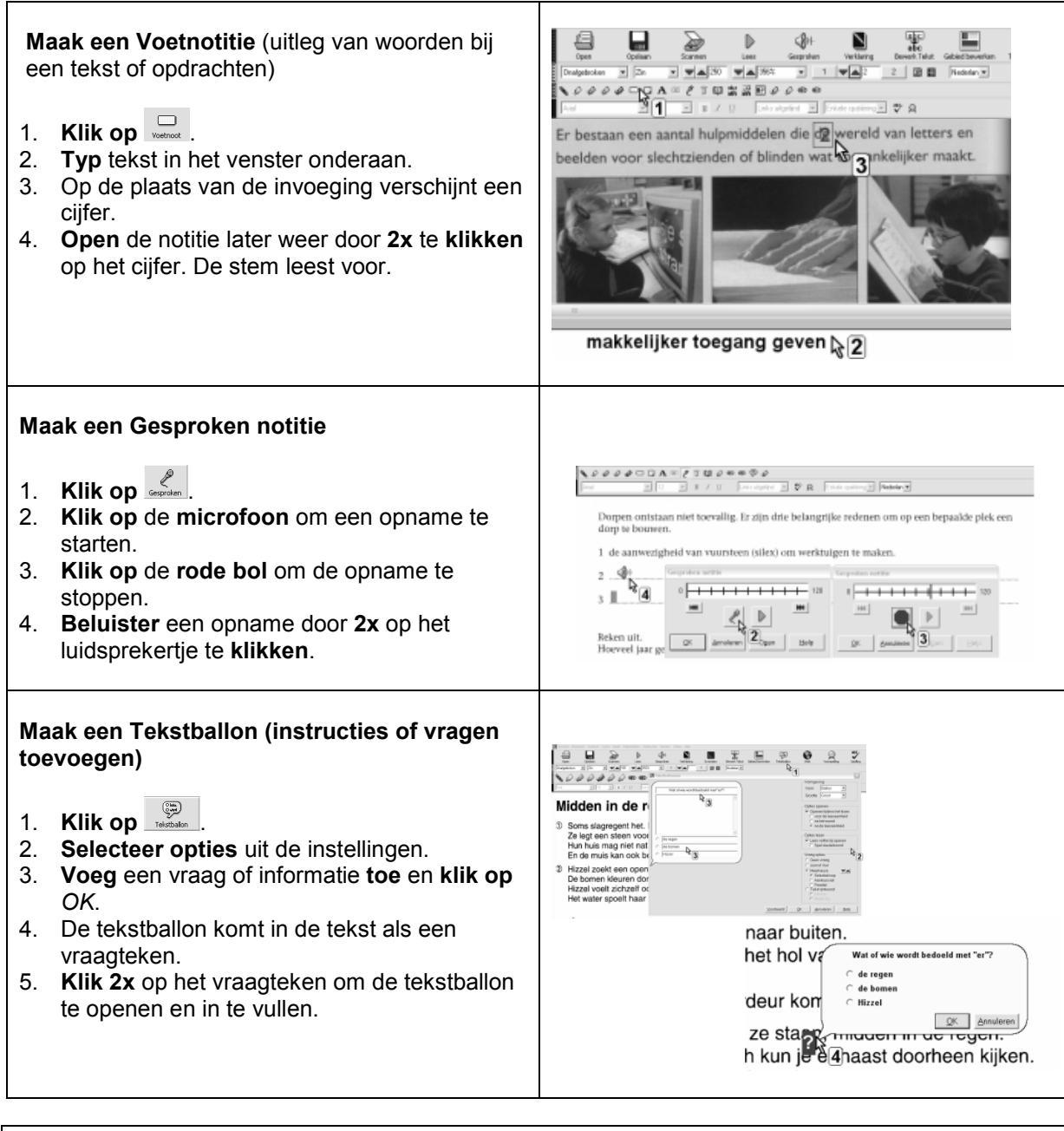

## **Tips voor de coach**

- Leer studeerteksten te bewerken met tekstballonnen. Op die manier kunnen de leerlingen zelfstandiger studeren.
- *S* Leer handig te werken met notities:
	- tonen of verbergen bij het studeren en zichzelf opvragen: *Beeld, Notities* aangevinkt = tonen, niet aangevinkt = verbergen
	- verplaatsen door verslepen.